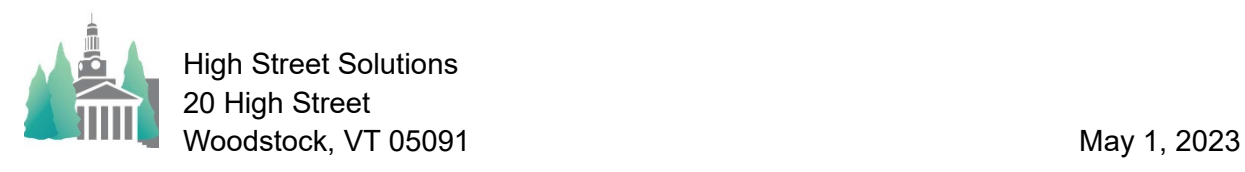

## Athletic Scheduler Pro 2023 Sandwich Orders

Sandwich orders are available for you to include in your meal requests. In order to set up your denominations first go to the Backroom>School>Logistic Values> Meal Settings tab. There you can enter the types of sandwiches you want and the percentage of

the total order you want for each type.

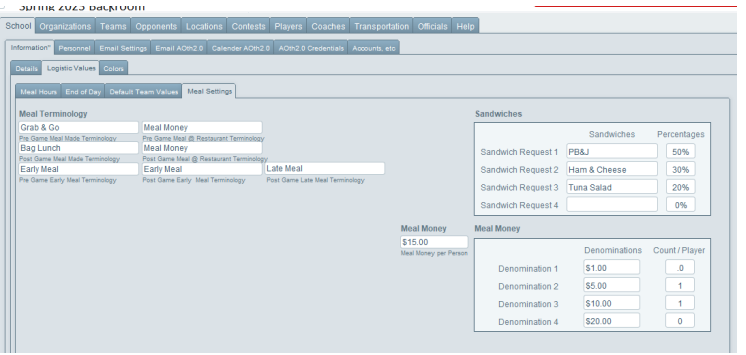

After setting this up, the logistics calculator will create a sandwich order field that will be included in your meal request. You can review this field by clicking on the Sandwich button on the far left of the footer in the Logistics section of all of the Contest layouts.

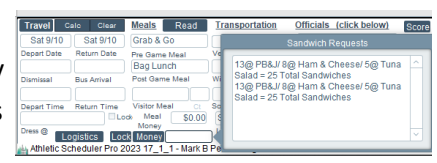

The Meal Requests will include the Sandwich order as seen on the right.

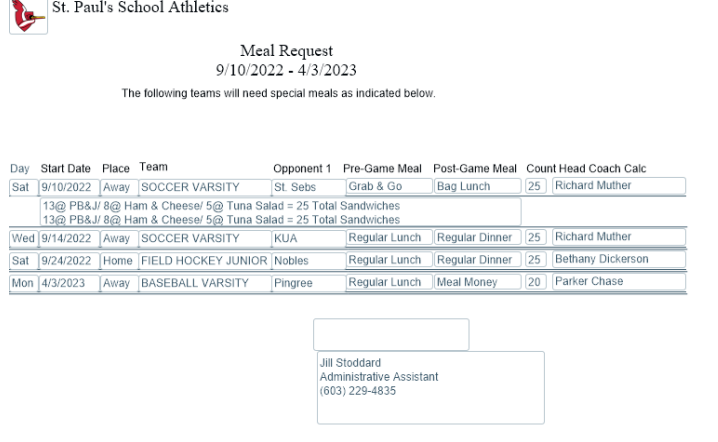